## **Delivery management**

## **Description**

Delivery management can be confirmed at administrator authority, and bidding list of member is outputted, and delivery state is changed.

1. After logging in as administrator, select [Delivery list inquiry].

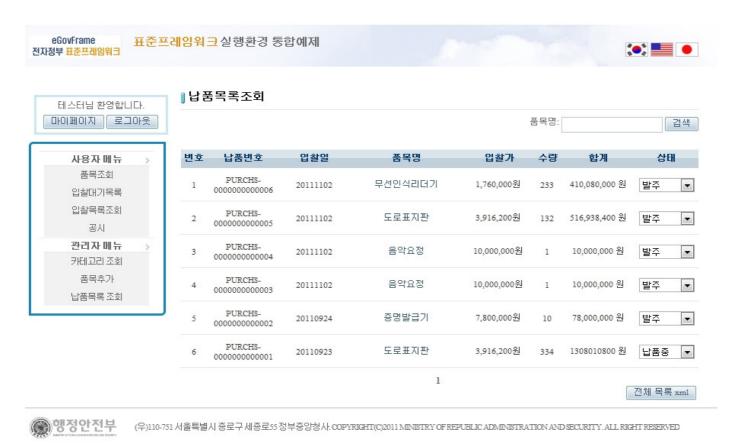

2. Change the state of item.

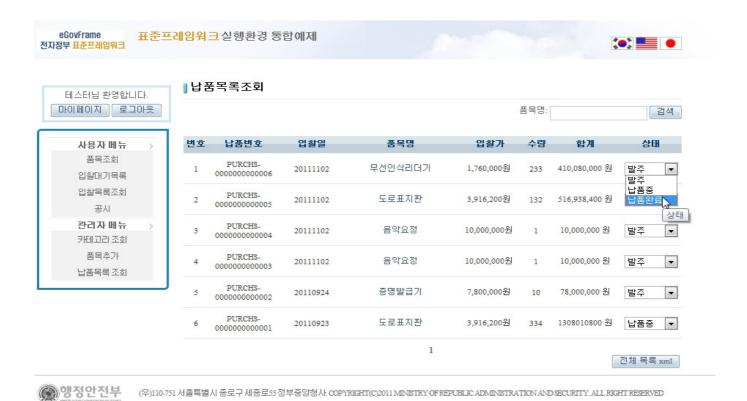

3. Login again as user, and after selecting [Bidding list inquiry], confirm the changed state.

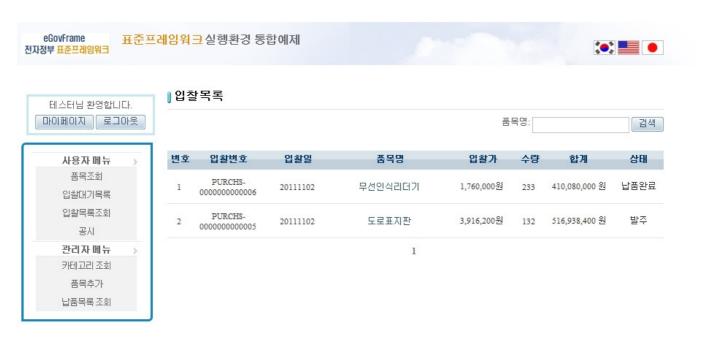

행정안전부

(우))10-751 서울특별시 중로구 세종로55 정부중앙청사.COPYRIGHTI(C)2011 MINISTRY OF REPUBLIC ADMINISTRATION AND SECURITY. ALL RIGHT RESERVED

## References

- SpEL
- Server Security
- SpEL
- <u>Internationalization (Internationalization)</u>
- Data Access

- <u>ID Generation</u>
- Property